# GOLDEN PALACE G3F V2 ~~Mini-tutorial~~

Locate the product, and click 'Install'... done!

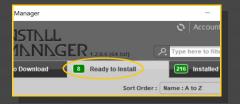

Remember that in the DIM settings, you can choose the destination library.

#### **B** – Manual procedure

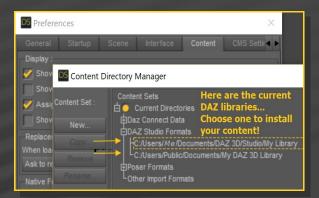

Locate your main DAZ folder. It may be something like C:\Users\Public\Documents\My DAZ 3D Library.

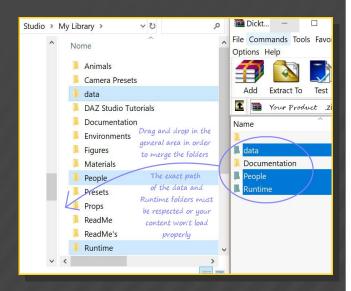

Merge the contents of the .zip file with your main DAZ folder, where your G3F content is

## 1 - What is Golden Palace for G3F v2?

Golden Palace is a posable graft genitalia that will blend with Genesis 3 Female default figure. It comes complete with pussy and anus.

The v2 version adds a new surface for the anus, so the scripts are updated. There are several other improvements too: morphs, hairs, etc.

# 2 - How to install it? [two possibilities]

## A - Using DAZ Installation Manager

 Locate your DIM zip directory: Open DIM, click on the upper right gear, click on the 'Downloads' tab, and locate the Package Archive directory:

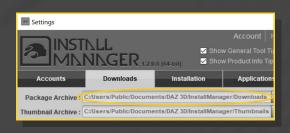

- Copy in it both the zip (do not unzip it) and the dsx files:
- Refresh DIM (couple of round arrows at the top), and enable the 'Ready to Install' tab.

installed. For MAC users: follow instructions here:

http://www.renderotica.com/community/foru ms.aspx?g=posts&t=204659&cmsg=0&cmsn=

---> It is important that the *data* and *Runtime* folders are properly installed in your content library folder with the exact path provided in the zip (installing in a sub-folder is a common mistake), otherwise textures won't be found.

## 3 - Where is my content?

You can access to the graft and presets in your Content Library tab under People/Genesis 3 Female/Anatomy/Golden Palace v2:

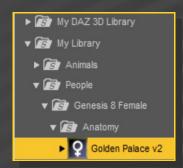

## 4 – Quick Setup

Load G<sub>3</sub>F in the scene, and with it selected, load '1\_Golden Palace v<sub>2</sub>', '2\_Golden Palace Shell v<sub>2</sub>', '3\_Golden Palace Material Copy v<sub>2</sub>':

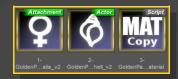

#### 5 – Options

If you want to colorize the gen, select G<sub>3</sub>F or any of its nodes, and call the colorizing script:

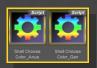

Selector scripts have been included for any of the following options. Just select G<sub>3</sub>F or any of its nodes, the selector script, and the preset/follower.

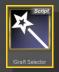

• You can shape the glutes...

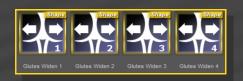

...or the genitalia.

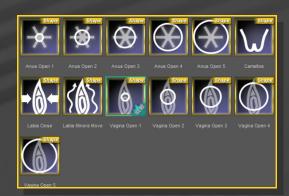

You can set the anus dimeter...

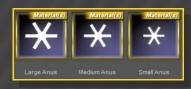

...load a bonus squirt...

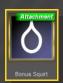

...or two fibermesh hairs, with three texture options:

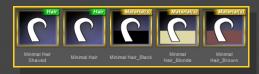

Remember to check the many Golden Palace morphs in the Parameters Tab:

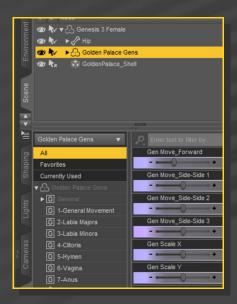

There are two other morphs in the parameters tab under People/Genesis 3 Female/Actor/Hip/Golden Palace. They can be tweaked manualy or dialed using the presets included in the '3-Basic Shaping Presets G3F' folder:

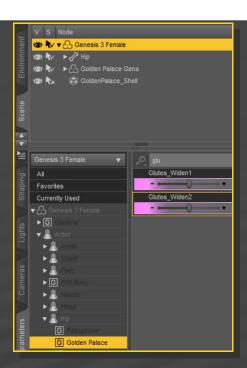

Load the 'Shell Fix' script on any shell in order to solve conflicts (gray surfaces) with the eyelashes or other grafts (Headlights, etc.):

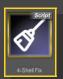

## 6 - UV Options

Many G3F DAZ characters come with custom Uvs. Golden Palace supports default G3F and Victoria 7 UVs. More UV sets are available in the expansion pack:

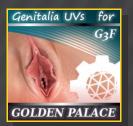

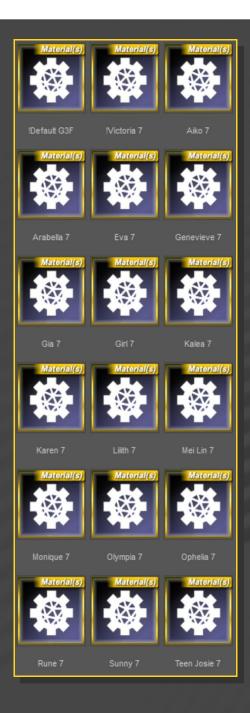

The Material Copy script will set the correct UV set for you. If you want to set it manually, select 'Golden Palace Gens' in the scene, and the UV set you need from the '1-UV Sets' folder.